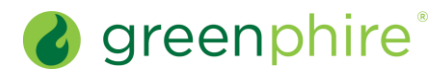

## **● ClinCard**

## Look Up a Participant

As a **Study Coordinator**, you can look up a previously registered participant and view their profile, which is provided on the Participant Information page.

## **Steps:**

**1**

**3**

On ClinCard's **Look Up Participant** page, (which is the Study Coordinator's **landing page)**, enter **one** of the following:

- First and last name
- Subject ID
- Participant's initials
- Participant's email
- Last four (4) digits of the participant's ClinCard
- Note that if no participants have been registered yet for a given study, the study will not appear in the Study dropdown on the Look Up Participant page.
- **2** Click **Search**. The list of applicable **participants** (if there are more than one) will populate. Note that the last name of any applicable participants will be a hyperlink.

Click the appropriate last name **hyperlink**. The **Participant Information** page for that participant will display.

The right-hand column of this page will provide a list of activities you can perform in connection with this participant. This list will always reflect the ClinCard services to which this study is subscribed. For example, if you are a site in a Sponsor/CRO study that subscribes to ConneX (available to Sponsor/CRO studies only), you will likely see options related to travel, such as Create a Travel Profile.

The full list of possible activities includes:

- Assign/Replace ClinCard
- Assign/Edit Bank Account (Sponsor/CRO clients)
- Request Payment
- Request Reimbursement
- Create Travel Profile
- Edit Participant
- Schedule Appointment
- Request a Ride (if Rideshare is enabled)

Clicking on any of the displayed links will initiate that activity.

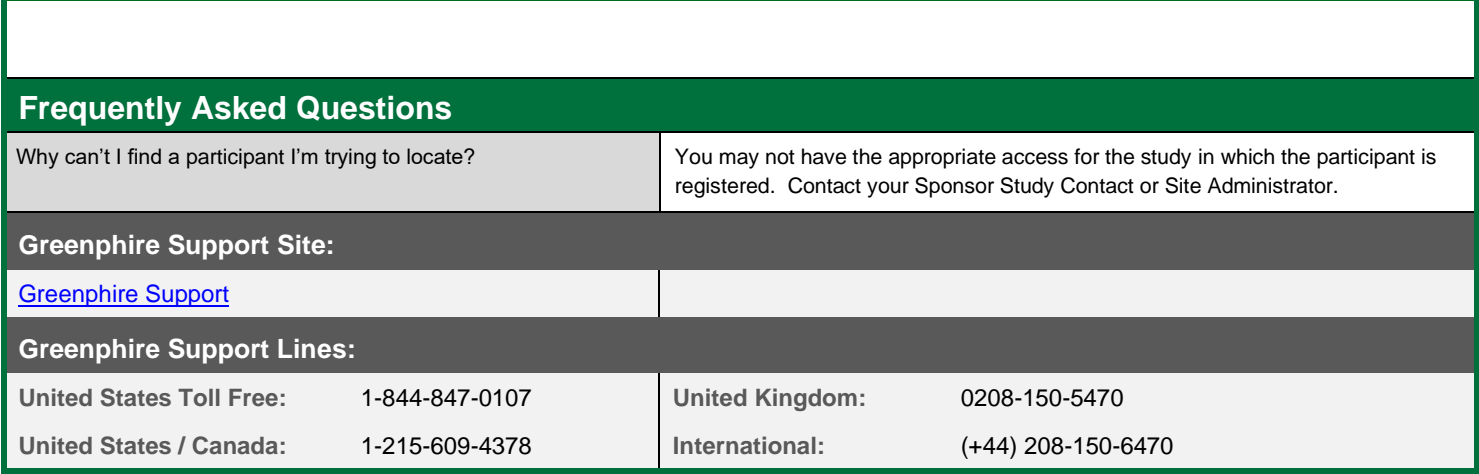

*v1.0*

*© 2021 Greenphire, Inc. All rights reserved. CONFIDENTIAL AND PROPRIETARY. No part of these materials may be reproduced or transmitted in any form, or by any electronic or mechanical means, including by photocopying, recording, or the use of information storage and retrieval systems, without the express written permission of Greenphire, Inc.*